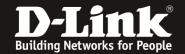

# DWC-1000 /2000 optimized 5GHz & 2.4GHz Wireless Settings

# [requirements]

1. Unified Wireless Controller/Switch with latest firmware fersion: 4.4.1.x and newer (this settings are also valid for DWS-4026 (FW 4.3.x and newer) & DWS-3160 (FW 4.3.x and newer), the webgui menu structure will differ from the ons of the DWC-1000/2000)

2. compatible AP with latest firmware

ftp://ftp.dlink.de/dwc/dwc-1000/driver\_software/

ftp://ftp.dlink.de/dwc/dwc-2000/driver\_software/

ftp://ftp.dlink.de/dws/dws-3160-24pc/driver\_software/

ftp://ftp.dlink.de/dws/dws-3160-24tc/driver software/

ftp://ftp.dlink.de/dws/dws-4026/driver\_software/

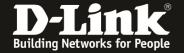

# [setup]

Open the WebGUI of the DWC-1000/2000 and login

1.)

Navigate to the Submenu > wireless > general

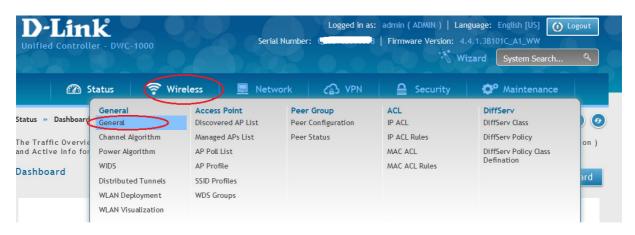

Modifie the values according to your setup:

| Peer Adress Group                      | = defines the peer group in which you can peer several DWC's                                                                                               |
|----------------------------------------|----------------------------------------------------------------------------------------------------|
| Client Roam Timeout                    | = 1                                                                                                    |
| Ad Hoc Client Status Timeout           | = 1                                                                                                    |
| AP Failure Status Timeout              | = 1                                                                                                    |
| RF Scan Status Timeout                 | = 1                                                                                                    |
| <b>Detected Clients Status Timeout</b> | = 1                                                                                                    |
| Cluster Priority                       | = defines the priority of the local device within<br>the peer/cluster group, the device with the<br>highest priority (255) will become the peer-<br>master |
| Country Code                           | = defines the wireless country code for your country/region                                                                                                |

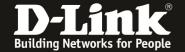

#### WLAN Global Setup WLAN Controller Operational Status 192.168.10.1 IP Address Peer Group ID 1 [Default: 1, Range: 1 - 255] Client Roam Timeout 1 [Range: 1 - 120] Seconds Ad Hoc Client Status Timeout 1 [Range: 0 - 168] Hours AP Failure Status Timeout 1 [Range: 0 - 168] Hours Client MAC Authentication Mode White-list Black-list RF Scan Status Timeout [Range: 0 - 168] Hours Detected Clients Status Timeout [Range: 0 - 168] Hours 1500 Tunnel IP MTU Size **1520** Cluster Priority 1 [Range: 0 - 255] OFF AP Client QoS Radius Authentication Server Default-RADIUS-Server Radius Authentication Server Status Configured Default-RADIUS-Server Radius Accounting Server Configured Radius Accounting Server Status Global Accounting Mode OFF AP Validation AP MAC Validation Local Radius Require Authentication Passphrase OFF Manage AP with Previous Release Code OFF Country Configuration Country Code • DE - Germany

Save

Cancel

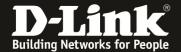

2.)

Navigate to the Submenu > Wireless > AP Profile

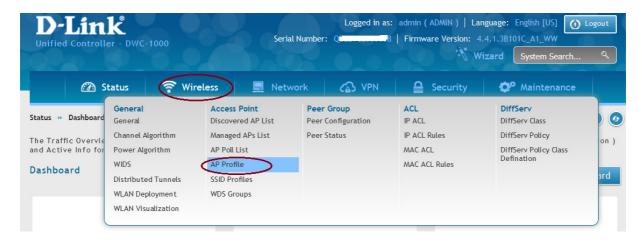

Open the Menue > AP Profile Radio,

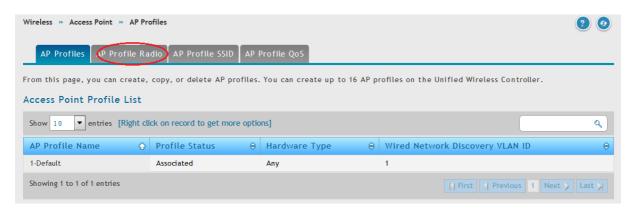

If you did create several AP-Profiles so you now can chose and edit the radio frequency for each AP-Profile using the right mouse button => edit

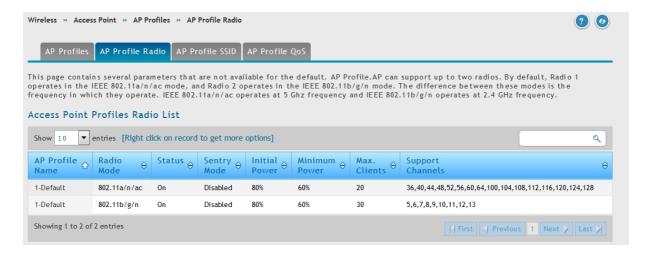

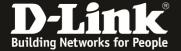

# 5 GHz Band/Radio

| AP Profile Radio Configuration            |                                                     | ×    |
|-------------------------------------------|-----------------------------------------------------|------|
| AP Profile                                | 1-Default                                           | ſ    |
| Radio Mode                                | 1-802.11a/n/ac                                      | =    |
| Radio Configuration State                 | ON III                                              |      |
| Radio Scheduler                           | Scheduler Off   ▼                                   |      |
| RTS Threshold                             | 1500 [Range: 0 - 2347] Bytes                        |      |
| Load Balancing                            | OFF                                                 |      |
| Maximum Clients                           | 20 [Range: 0 - 200]                                 |      |
| RF Scan Other Channels                    | OFF                                                 |      |
| RF Scan Sentry                            | OFF                                                 |      |
| Mode                                      | © IEEE 802.11a                                      |      |
| (A) HEEF 003 44 - /- / (C) HEEF 003 44- / |                                                     | f    |
|                                           |                                                     | Save |
| AP Profile Radio Configuration            |                                                     | ×    |
|                                           |                                                     | 7    |
| Mode                                      | © IEEE 802.11a © IEEE 802.11a/n © 5GHz IEEE 802.11n | /    |
|                                           |                                                     |      |
| DTIM Period                               | 10 [Range: 1 - 255] Beacons                         |      |
| Beacon Interval                           | 75 [Range: 20 - 2000] M. Sec.                       | =    |
| Automatic Channel                         | ON III                                              |      |
| Automatic Power                           | ON THE                                              |      |
| Initial Power                             | 80 [Range: 1% - 100%]                               |      |
| Minimum Power                             | 60 [Range: 1% - 100%]                               | 1    |
| APSD Mode                                 | <u> </u>                                            |      |
| Frag Threshold                            | 1500 [Range: 256 - 2346] Bytes                      | \_   |
| Chart Patrios                             | 7                                                   | Save |
|                                           |                                                     |      |
| AP Profile Radio Configuration            | [runge, 230 - 2340] bytes                           | X    |
| Short Retries                             | 7                                                   | Ĩ    |
| Long Retries                              | 4                                                   |      |
| Rate Limiting                             | ON III                                              |      |
| Transmit Lifetime                         | 512                                                 |      |
| Rate Limit                                | 30 [Range: 1 - 50] Pkts/Sec                         |      |
| Receive Lifetime                          | 512                                                 |      |
| Rate Limit Burst                          | 40 [Range: 1 - 75] Pkts/Sec                         | Ξ    |
| Station Isolation                         | OFF                                                 |      |
| Channel Bandwidth                         | © 20 MHz                                            |      |
| Primary Channel                           | © Lower                                             |      |
| Protection                                | Auto  Off  Off                                      | 1    |
|                                           |                                                     |      |
|                                           |                                                     | Save |
| AP Profile Radio Configuration            |                                                     | X    |
| Protection                                | Auto Off                                            | 7    |
| Short Guard Interval                      | ON III                                              |      |
| Space Time Block Code                     | ON III.                                             |      |
| Radio Resource                            | OFF OFF                                             |      |
| Management                                |                                                     |      |
| No ACK                                    | OFF                                                 |      |
| Force Roaming                             | OFF                                                 |      |
| Multicast Tx Rate (Mbps)                  | Auto                                                |      |
| Channels Auto Eligible Channels           | 36                                                  |      |
| Acto Engine challiers                     | 40                                                  | =    |
|                                           | 48                                                  |      |
| Basic Rate Set (Mbps)                     | 9 =                                                 | 1    |
|                                           |                                                     | Save |
|                                           |                                                     |      |

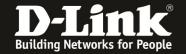

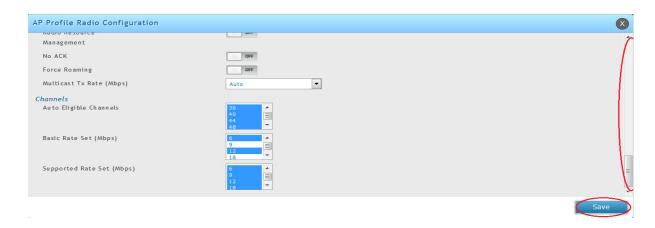

RTS Threshold = 1500

Maximum Clients = 20 (this limit is for each radio on each AP)

[a concurrent dualband AP like DWL-8610AP has 2 radios, so the maximum in 5GHz is 20 Clients and if set the same value in 2.4 GHz, then it is 20 Clients there too. Total Client maximum is then for this example AP 40 Clients]

RF Scan Other Channels = Disable

Mode = defines the WLAN mode f.e. 802.11 a/n/ac

[if set to latest IEEE Wireless mode all managed APs always will act to the maximum of their hardware capabilities, so by defining the latest IEEE802.11 a/n/ac in 5 GHz radio also support normal 5GHz IEEE802.11a/n APs like DWL-6600]

Beacon Interval = 75ms Automatic Channel = ON Automatic Power = ON

Initial Power = transmit power of the AP after reboot (f.e. 80%)

Minimum Power = the minimum transmit power of the AP which can't be lower

than the defined minimum (f.e. 60%)

[if you use Auto Power please check your AP-placement and modify this values for your dedicated setup]

APSD Mode = Enable
Frag Threshold = 1500
Rate Limiting = ON
Rate Limit Burst = 40
Station Isolation = ON

[if you use station isolation please be noted, that this is working for all SSID's inside the AP-Profile but only within the same radio, it is not working in between both radios ]

#### Channel Bandwidth = 20, 40, 80 MHz

[defines the useable channel bandwith, wider channel will provide higher troughput, but lesser channel to select, 80MHz channel is mandatory for IEEE802.11ac]

#### Space Time Block Code (STBC) = ON

[disabling this option will result in a slightly higher data troughput, also some old clients might be able to connect to the wireless

Disabling the STBC option also means that the AP will not send the data to the client with a time difference and from different antennas to ensure data integrity.]

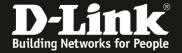

Force Roaming = ON/OFF

[the APs will try to support the client initiated roaming behavior by checking the signal and SNR of the client, if the AP decides that the client should roam, the AP will send an disassociate packet to the client

IF you use this option you must make sure, that the wireless coverage is overlapping and please be advised, that the clients might be disconnected at the corner of the wireless are. We advise you to be careful with this special option. ]

Channels Basic Rate Set / Supported Rate Set

- = the available channels for auto channel selection
- = The Basic Rate set is the rate that all clients that want to associate with a AP must support. For backward compatibility with 802.11a clients, the Basic Rate set is generally 6, 12 and 24Mbps. This information is transmitted by the AP as mandatory rates in the Supported Rates element of various management frames.

With the save button you save your settings.

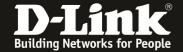

### 2,4 GHz Band/Radio

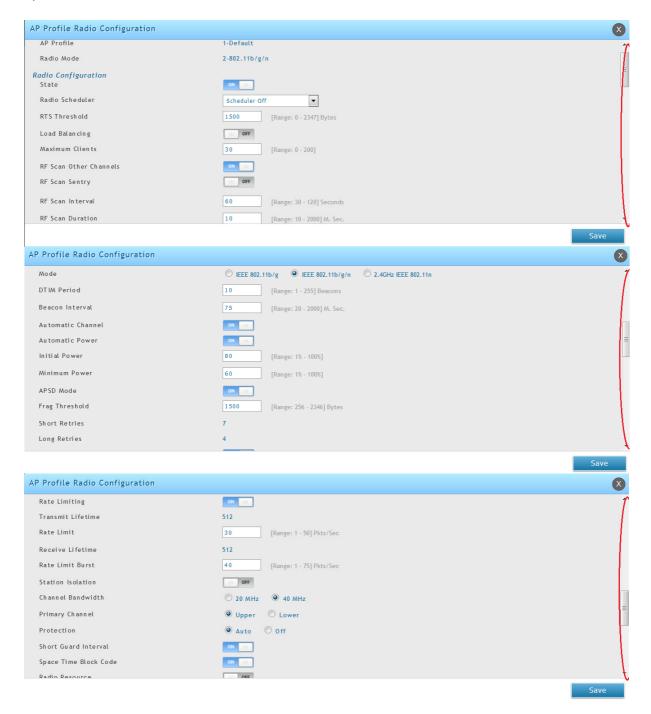

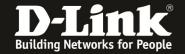

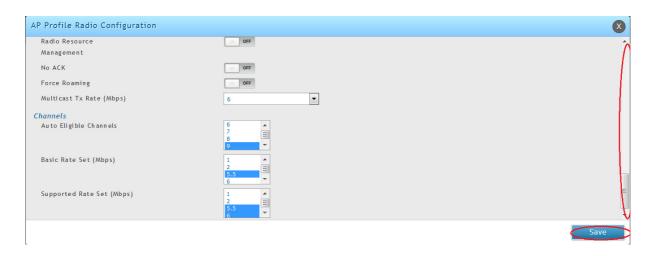

RTS Threshold = 1500

Maximum Clients = 20 (this limit is for each radio on each AP)

[a concurrent dualband AP like DWL-8610AP has 2 radios, so the maximum in 5GHz is 20 Clients and if set the same value in 2.4 GHz, then it is 20 Clients there too. Total Client maximum is then for this example AP 40 Clients]

RF Scan Other Channels = Disable

Mode = defines the WLAN mode f.e. 802.11 a/n/ac

[if set to latest IEEE Wireless mode all managed APs always will act to the maximum of their hardware capabilities, so by defining the latest IEEE802.11 a/n/ac in 5 GHz radio also support normal 5GHz IEEE802.11a/n APs like DWL-6600]

Beacon Interval = 75ms Automatic Channel = ON Automatic Power = ON

Initial Power = transmit power of the AP after reboot (f.e. 80%)

Minimum Power = the minimum transmit power of the AP which can't be lower

than the defined minimum (f.e. 60%)

[if you use Auto Power please check your AP-placement and modify this values for your dedicated setup]

APSD Mode = Enable
Frag Threshold = 1500
Rate Limiting = ON
Rate Limit = 30
Rate Limit Burst = 40
Station Isolation = ON

[if you use station isolation please be noted, that this is working for all SSID's inside the AP-Profile but only within the same radio, it is not working in between both radios ]

Channel Bandwidth = 20, 40 MHz

[defines the useable channel bandwith, wider channel will provide higher troughput, but lesser channel to select]

#### Space Time Block Code (STBC) = ON

[disabling this option will result in a slightly higher data troughput, also some old clients might be able to connect to the wireless

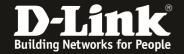

Disabling the STBC option also means that the AP will not send the data to the client with a time difference and from different antennas to ensure data integrity. ]

Force Roaming = ON/OFF

[the APs will try to support the client initiated roaming behavior by checking the signal and SNR of the client, if the AP decides that the client should roam, the AP will send an disassociate packet to the client

IF you use this option you must make sure, that the wireless coverage is overlapping and please be advised, that the clients might be disconnected at the corner of the wireless are. We advise you to be careful with this special option. ]

Channels Basic Rate Set / Supported Rate Set = the available channels for auto channel selection

= The Basic Rate set is the rate that all clients that want to associate with a AP must support. For backward compatibility with 802.11b clients, the Basic Rate set is generally 1, 2, 5.5 and

11Mbps. This information is transmitted by the AP as mandatory rates in the Supported Rates element of various

management frames.

With the save button you save your settings.

Modifying the Basic/Supported Rate Set will also influence the roaming behavior of your wireless clients.

If you f.e. disable all Basic/Supported Rate Set 1, 2, 5.5 and 6 the Client will usually roam earlier but also the clients at the verge of the wireless network might have issues connecting to the wireless network.

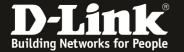

3.) optimization when using WPA2-AES encryption.

Navigate to the Submenu > Wireless Access Point > AP Profiles > AP Profiles SSIDs

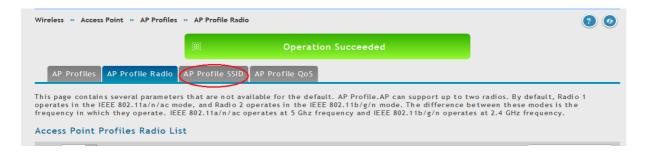

Choose the SSID you want to modify by clicking right mouse and selecting edit.

(the SSID settings are a global variable, no matter in which AP Profile the SSID is being transmitted)

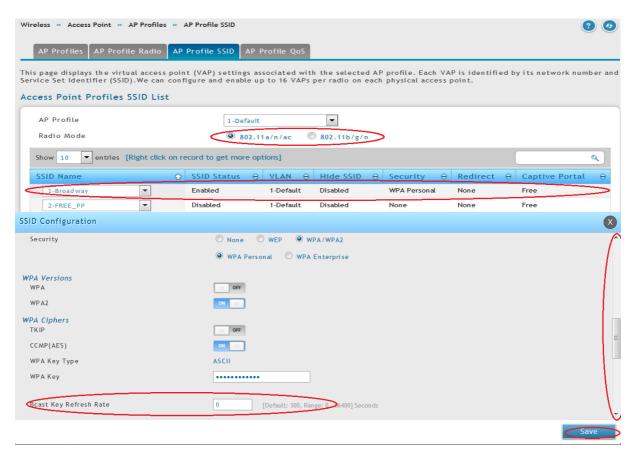

WPA2 = enable
WPA AES = enable
Bcast Key Refresh Rate = 0

Please only activate WPA2 & CCMP (AES) since this is compliant with current IEEE standard.

With the save button you save your settings.

.

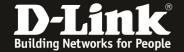

Navigate to the Submenu > Wireless Access Point > AP Profiles

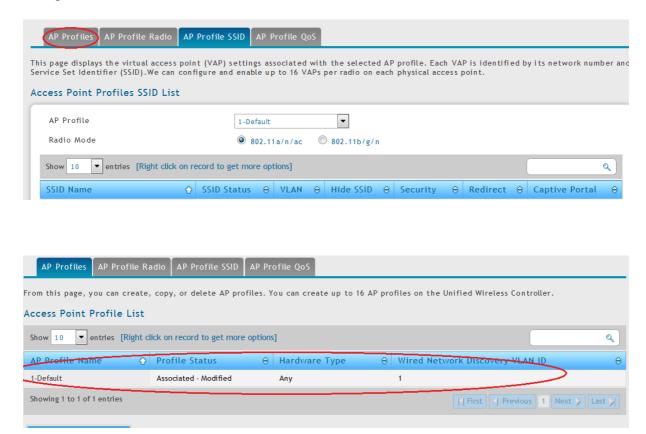

With the rigth mouse click and then Apply you will transmit your modification to all associated/managed APs of this dedicated AP Profile.

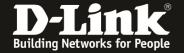

When using Auto-Power and Auto-Channel selection in AP Profile please ensure that you also configure the options in RF-management.

# Wireless > Channel Algorithm

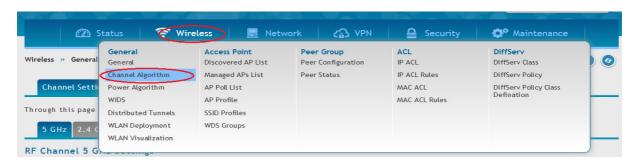

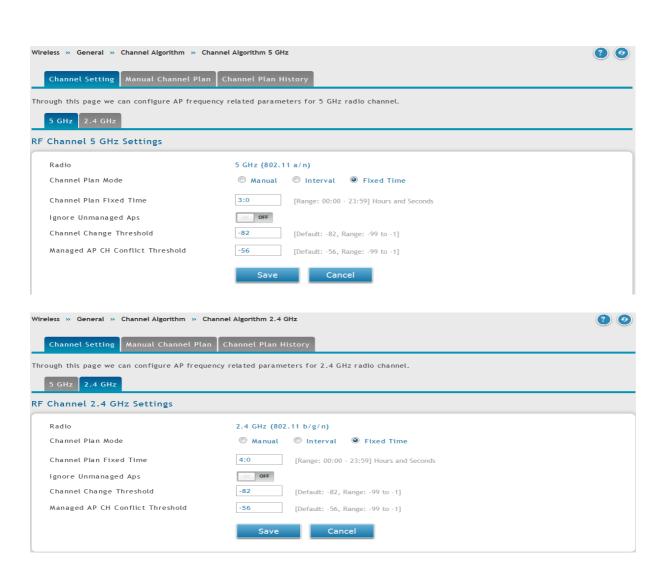

Channel Plan Mode

- = select 5 GHz and later on 2.4 GHz radio
- = we recommend to use a fixed time (f.e. 2:00 am) as a channel plan, also please use different times for the plan for each radio

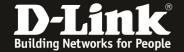

## Wireless > Power Algorithm

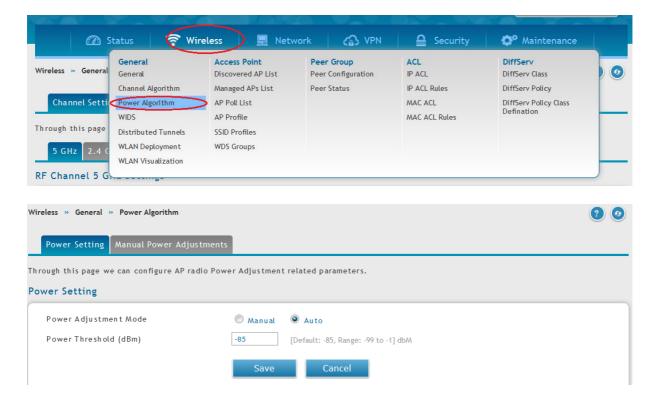

Power Adjustment Mode = Auto

Please be advised that this settings and values are only suggestions which we generally recommend. The exact and detailed values and settings in your unique setup should be defined specifically for your environment and clients.